# **ONCORE**

#### **CHAPTER 7 EVALUATION KIT**

#### **CHAPTER CONTENTS**

Refer to this chapter for the following:

- · Description of evaluation kit
- Installation instructions for WinOncore
- Functionality of the PC Controller Utility
- PC Controller command lists

#### **OVERVIEW**

This section is a road map to guide the operator during setup and operation of the Oncore evaluation kit.

### **Equipment Description**

#### Oncore Evaluation Kit Contents

- 8-parallel channel Oncore GPS receiver mounted on a motherboard inside an aluminum housing (see Figure 7.1 for an exploded view).
- Active patch antenna with magnetic mount, 6m of RG-78 cable, terminated with a BNC connector.
- Power/data cable (see Figures 7.2 and 7.3 for connections)
- · Cigarette lighter to banana plug cables
- Cigarette lighter Y adapter
- · Oncore User's Guide
- · WinOncore windows controller software
- · DOS PC controller software

# **System Description Minimum Requirements**

The minimum usable system includes the Motorola GPS receiver, a system controller (such as a personal computer), and a GPS antenna.

# Oncore Receiver Description

The Oncore GPS receiver is an intelligent position sensor that is used as a component in a precision navigation or timing system. The Oncore receiver provides autonomous position, velocity and time information over a serial port.

The Oncore GPS receiver in the evaluation kit has the following characteristics:

- · Motorola binary format
- · 1 pulse per second output
- · On-board lithium battery
- Configured for use with active GPS antenna
- DGPS ready (GT Oncore only)
- NMEA output (GT Oncore only)
- Time RAIM (UT Oncore only)
- Autosurvey (UT Oncore only)
- 100PPS output (UT Oncore only)

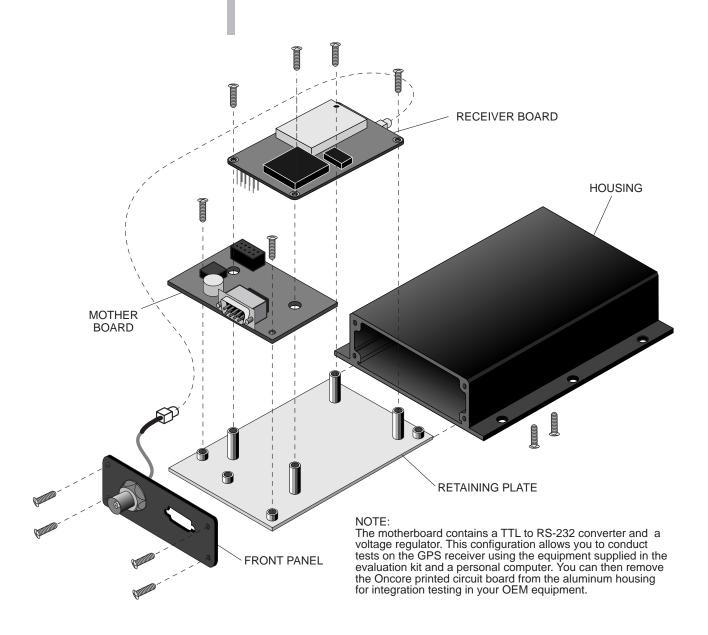

Figure 7.1: Oncore Evaluation Module Exploded View

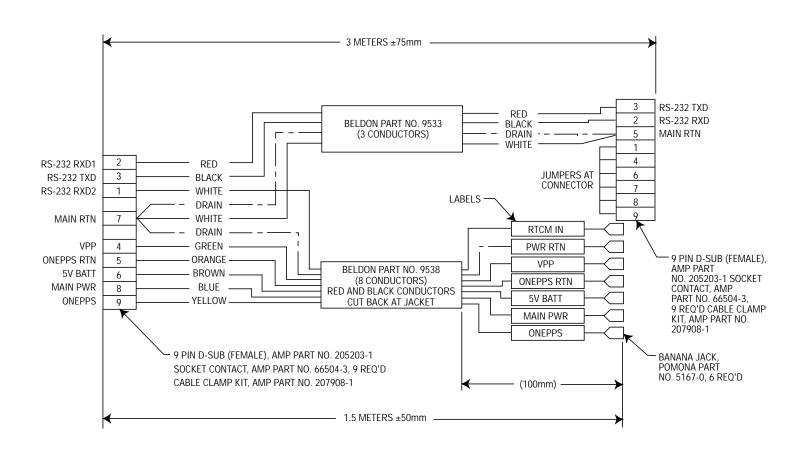

Figure 7.2: Oncore Evaluation Power/Data Cable

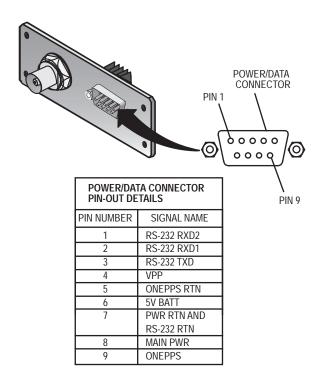

Figure 7.3: Oncore Pin Out Designations

#### **Description**

#### MOTOROLA WINONCORE

Motorola WinOncore is the Windows utility for Oncore GPS receivers. WinOncore was developed for both new and existing users of Oncore GPS receivers. The interface and support features have been expressly designed to make it easier for you to evaluate, test, and develop with Motorola Oncore GPS receivers.

WinOncore enables Oncore users to do the following:

- Display Oncore output data in various formats
- · Plot position output on a grid with a breadcrumb trail
- · Print position plots or copy them as images to another application
- Record output data in multiple formats (binary or NMEA)
- · Replay a previously recorded Motorola binary or NMEA file
- Parse a previously recorded Motorola binary file into a comma separated .ps8 or a .ts8 format.

One of the highlights of WinOncore is the set of Wizards for initializing the receiver. The Wizards guide the user through the recommended sequence of steps for initializing the GPS receiver for positioning or timing applications or for uploading or downloading an almanac.

WinOncore has multiple display views, icons, and shortcut keys for easier operation. The extensive help file documents the operation of WinOncore and also the Oncore receiver itself. Each function of WinOncore can be related to the corresponding Oncore receiver command required to perform the function.

WinOncore was designed specifically, but not exclusively, for the GT and UT Oncore GPS receivers. WinOncore was not designed to do everything that the DOS PC controller software does. For example, WinOncore does not support command line input or macros. Many of the VP Oncore commands and some of the newer commands available on the GT and UT Oncore receivers are not supported in the initial version of WinOncore. Users of VP, Basic, and XT Oncore receivers will still find WinOncore to be a valuable tool since these receivers support most of the GT and UT Oncore input and output messages.

WinOncore is now included in all new GT and UT evaluation kits at no additional cost. The current DOS PC controller software will continue to be included in the evaluation kits. WinOncore is also available separately. Contact your local Oncore reseller for more information.

#### Installation

For further information on WinOncore operation, refer to the WinOncore help included with the software.

Motorola WinOncore is subject to the terms detailed in the license agreement accompanying it. For the latest information on WinOncore, see the 'readme.txt' file included with the software.

Minimum PC requirements:

- 386 CPU
- 8 MB RAM
- Windows 3.1 / 95 / NT

Note that with the minimum requirements, the software will run, but may not be able to handle one second updates. Try setting the GPS receiver update rate to two second intervals using the Receiver Setup Wizard and/or the Timing Pulse Setup Wizard.

To install WinOncore:

- 1) Insert WinOncore Disk 1.
- 2) Use the File/Run... command or file manager to run "setup.exe".

If you have difficulties, send an email to g14029@email.mot.com describing your problem.

### **Using Maps with WinOncore**

The plotting function of WinOncore supports bitmap images of various formats. The bitmap image can be created by scanning a paper map or exporting from mapping software. To be used with WinOncore, the bitmap image must be georeferenced. This is the process of giving the image map coordinates so that WinOncore will know where to plot the GPS position on the map. The best way to georeference a map image is by using the Geographic Transformer software available from Blue Marble Geographics. The software is included on the showcase CD-ROM that is distributed with WinOncore and can be purchased from Blue Marble Geographics with a credit card.

For more information, contact Blue Marble Geographics at:

**Blue Marble Geographics** 

261 Water Street

Gardiner, Maine 04345

US and Canada: 1.800.616.2725

International: 1.207.582.6747

Fax: 1.207.582.7001

e-mail: geoinfo@bluemarblegeo.com

Web site: http://www.bluemarblegeo.com

### **PC Controller Operating Instructions**

#### Purpose of PC Controller Software Program

This program is a user friendly tool for use with the Oncore evaluation kit for rapid prototyping of responses and commands sent and received by the Oncore receiver. Special features of the program are:

- English commands for most binary I/O commands listed in Chapter 6.
- Simple readouts for receiver responses displayed on the computer screen.

### Controller DOS Minimum Requirements

The DOS PC Controller software included in the evaluation kit can be used to control the Oncore GPS receiver. The software runs on IBM compatible PCs with the following requirements:

Component Minimum Requirement

CPU 80286

Operating System DOS 3, 4 or 5

Clock Speed 8 MHz RAM 1 Mb

Hard Drive 0.5 Mb available memory

RS-232 Port COM1 or COM2

#### PC Controller DOS Compatibility

The PC controller software for the Oncore family of GPS receivers uses a set of utility programs to handle the communications port setup and takedown. These programs store the communications port settings when the controller program is started and then restore the original communications port settings when the controller program is terminated. These utility programs only work with DOS versions 3, 4, or 5. In order for them to work properly when using DOS 6.x, the 'SETVER' command should be used. To do this, do the following:

1) Add the following line to the 'CONFIG.SYS' file:

DEVICEHIGH /L:1.12048 = C:\DOS\SETVER.EXE

2) Execute the following commands once at the DOS prompt (do not add to the 'AUTOEXEC.BAT' or 'CONFIG.SYS' files):

C:\> SETVER MARKNET.EXE 4.00

C:\> SETVER RELNET.EXE 4.00

C:\> SETVER GPSCOMMS.EXE 4.00

3) Reboot the computer.

The commands in step #2 add entries into the 'SETVER' database so that when 'SETVER' is loaded (in the 'CONFIG.SYS' file), the correct versions of DOS will be used when those programs are run.

#### General Description of Process of Using PC Controller

After all hardware setup is completed, install the PC controller software as shown in the Quick Start section. A gps directory is made on the hard drive, where the PC Controller Software is then loaded. In the gps directory, type gps to run the controller software.

The screen display is divided into four areas. The top part of the screen shows two large boxes side by side. Below these top two areas are two wider areas that rest one over the other and stretch the entire width of the screen. The top right hand area has no information at first. The remaining three areas have information that either request the operator to input data or to read receiver responses. The top left hand area contains the software name, part number, version number, revision number, and release date. The first box below the two larger boxes is the Command line. You will input commands at this location. The bottom area is the receiver's Response line.

Selecting the correct comm port provides an I/O path between the computer and Oncore receiver and starts the receiver initialization. The controller software will then attempt to send the time and date to the Oncore receiver. If successful, the datum ID command will also be sent. Otherwise, the PC controller software will switch to other communications modes and attempt to switch the receiver to Motorola binary mode. The **Response** line area will then contain the datum information, which indicates that the receiver is communicating.

#### General Description of Process of Using PC Controller (Continued)

Requesting a position update once each second updates the data on the left display screen one time each second. Example: ps8 1 <ENTER>

The data in the top left hand area of the display monitor gives the position data for this receiver location. Satellites are considered tracked when an  $\mathbf{X}$  appears beside the satellite identification number in the top left hand area of the display monitor ("SVID" column).

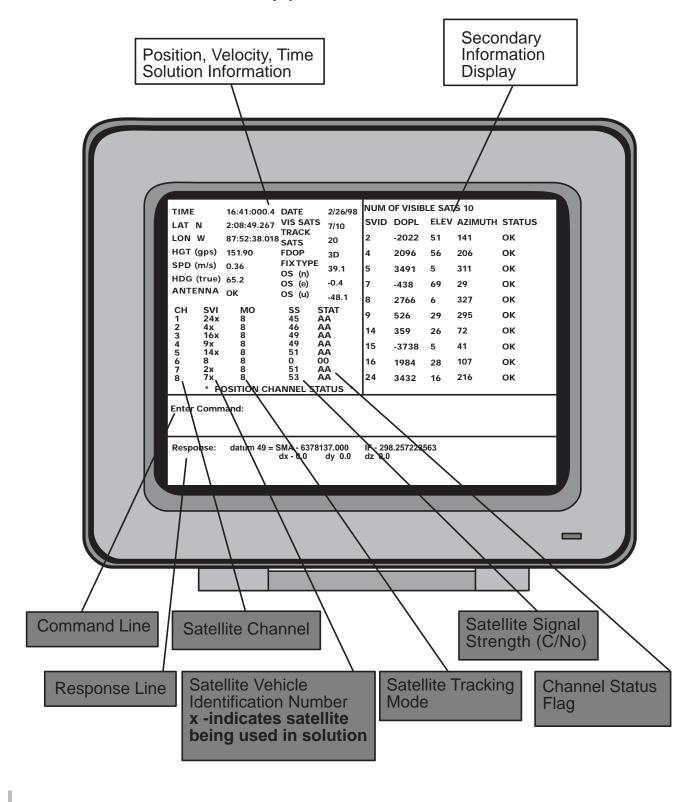

#### **Description of Most Used Commands**

The following is a list and a description of the controller commands. When entering these commands, use the example shown.

### **Function Key and Screen Display**

#### **Overview**

Some of the computer keyboard function keys are associated with screen displays. The computer display monitor presents these displays in the top right hand corner of the display screen.

Use this table to determine which function key to select for a particular screen display.

| Function |                                           |
|----------|-------------------------------------------|
| Key      | Screen Display                            |
| F1       | Satellite Visibility data                 |
| F4       | Almanac data                              |
| F8       | Self-Test                                 |
| F10      | Event Message Record                      |
| Shift-F4 | Time RAIM Setup & Status - UT Oncore only |
| Shift-F5 | ASCII Position data – GT Oncore only      |

#### **Receiver Operation**

### **About Receiver Operation**

The PC Controller Software performs the following functions on startup.

- Displays the Motorola copyright on the left side of the computer screen.
- Prompts to select COM1 or COM2 as a port for RS-232 communication.
- Prompts to select the type of product (6, 8 or GT).
- Updates the receiver date and time with the system date and time from the computer.
- Requests the select Datum command.
- Receives data from the receiver for display at the bottom of the computer screen.
- Reads reference point default data (waypoint data) in the computer file gps\_dflt.dta.

#### **COMM Port Prompt**

Select a COMM port for communication between the PC controller software and the Oncore receiver. Default is COM1.

#### **GMT Offset**

After acquiring a position fix, the receiver displays time in Greenwich Mean Time (GMT) unless the operator enters the GMT offset for the local time zone. See the **GMT offset** command.

#### **Description of Most Used Commands**

The following is a list and a description of the controller commands. When entering these commands, use the example shown.

## **Function Key and Screen Display**

#### **Overview**

Some of the computer keyboard function keys are associated with screen displays. The computer display monitor presents these displays in the top right hand corner of the display screen.

Use this table to determine which function key to select for a particular screen display.

| Function |                                           |
|----------|-------------------------------------------|
| Key      | Screen Display                            |
| F1       | Satellite Visibility data                 |
| F4       | Almanac data                              |
| F8       | Self-Test                                 |
| F10      | Event Message Record                      |
| Shift-F4 | Time RAIM Setup & Status - UT Oncore only |
| Shift-F5 | ASCII Position data – GT Oncore only      |

#### **Receiver Operation**

### **About Receiver Operation**

The PC Controller Software performs the following functions on startup.

- Displays the Motorola copyright on the left side of the computer screen.
- Prompts to select COM1 or COM2 as a port for RS-232 communication.
- Prompts to select the type of product (6, 8 or GT).
- Updates the receiver date and time with the system date and time from the computer.
- Requests the select Datum command.
- Receives data from the receiver for display at the bottom of the computer screen.
- Reads reference point default data (waypoint data) in the computer file gps\_dflt.dta.

#### **COMM Port Prompt**

Select a COMM port for communication between the PC controller software and the Oncore receiver. Default is COM1.

#### **GMT Offset**

After acquiring a position fix, the receiver displays time in Greenwich Mean Time (GMT) unless the operator enters the GMT offset for the local time zone. See the **GMT offset** command.

#### Default Reference Point Prompt

After initialization, the PC Controller software program reads default reference point (waypoint data in the RAM file <code>gps\_dflt.dta</code>. The default reference point shows the difference between the present location and the default reference point. The following table lists the default reference points resident in the <code>gps\_dflt.dta</code> file.

| Command | Description | <b>Default Value</b> |
|---------|-------------|----------------------|
| lat     | Latitude    | 000 00 00.000        |
| lon     | Longitude   | 000 00 000.000       |
| hgt     | Altitude    | 000 00 000.000       |

#### Differences Between Reference Point and Current Position

The Oncore receiver compares the current position data to the reference point data stored in the <code>gps\_dflt.dta</code> file. The Position/Status/Data display shows the differences between the current position and the stored reference points as north, east, and up offset components. Note that these offsets are computed within the controller software and not the receiver.

#### Changing default Reference Point

Changing the default reference point provides a method of viewing differences in position from a reference or a known point. Store the changed reference point value in the PC Controller Software <code>gps\_dflt.dta</code> file, by typing the command <code>quit<ENTER></code>.

#### Time To First Fix

After applying power, the Oncore receiver starts searching for satellites. The Time To First Fix (TTFF) required to compute the receiver position can vary from seconds to several minutes.

# Motorola Binary Message Format

Data messages used by the Motorola receivers consist of a variable number of binary characters. The message begins with the ASCII @@ characters and end with the ASCII carriage return <CR> and line feed <LF>. Refer to Chapter 6 for a complete description of the binary data messages.

#### Input Message and Response Message Description

All Motorola binary format input messages have a corresponding receiver response message. Checking the response message verifies the acceptance or rejection of the receiver input message commands. The response messages are echoed in the **Response** line area on the screen.

#### **Error Message**

If the GPS receiver does not respond to a command, neither an error message nor a response message is displayed. The message **Bad data received** is displayed when the controller software does not receive a complete message. This is most often due to powering down the GPS receiver while it is outputting data, yet may also be caused by serial port problems. This message is not generated by the GPS receiver.

### Signal Strength

The "ss" field indicates carrier to noise density ratio for the received satellite signal (refer to Figure 3.13).

#### **Upload and Download Almanac Data**

The ability to upload an almanac data set from a file can be very useful in reducing the time to first fix or initializing a receiver with an old almanac. The PC Controller program provides the following capabilities:

#### **Download Almanacs**

To record an almanac to a file:

- Monitor the almanac data displayed for completion of almanac output (F4).
- Enter the command "record alm <ENTER>" into the PC Controller.
- Enter the command "almout 0 <ENTER>".
- Enter the command "record alm c".

The almanac has been stored in a file with a ".alm" extension in the current working directory.

### **Upload Almanacs**

To upload an almanac from a file to the receiver:

- Enter the command "run XXXXXXXX.alm <ENTER>" into the PC Controller where XXXXXXXXX.alm is the almanac data file to be sent to the receiver.
- Monitor the almanac input response for completion of almanac input.

#### **Record Data**

The PC controller software can be used to record data from the Oncore receiver. Application software such as Microsoft Excel can then be used to process or view the data. The following information can be recorded:

- alm Almanac data
- as8 ACSII Position Message (GT Oncore only)
- bin All binary data from receiver
- evt Event data (a user message written to a file corresponding to a user-defined event)
- ps8 Position/Status/Data Message
- ts8 Time RAIM Setup and Status Message (UT Oncore only)

#### The Record Command

The record command format is:

#### record [option]

Options are: alm, as8, bin, evt, ps8, ts8,

#### To start the recording process:

Type in the appropriate command for the type of data you want to record. You may enter input commands in the upper or lower case. A file will be opened in the same directory as the PC Controller program. The data will be stored automatically in that file at the rate output by the receiver.

For example, the command **record ps8** will start the recording process for position data.

NOTE:

The receiver must be configured to output the desired data. For example, to record **Position/Status/Data Message** once per second, type:

ps8 1 record ps8

#### To stop the recording process:

Type the record command as you did to start the recording process followed by the letter c. This command will close the file.

For example, **record ps8** c stops the recording process for position data and closes the file.

If you wish to continue recording but want to start a new file, type "record ps8". Quitting the PC controller software also closes all open record files.

#### **Event Message Record Key, F10**

Press the <F10> function key to open an event file with the .evt extension. At the moment <F10> is pressed, a file is created/opened. Answer the event "id" prompt with a file name of X characters in length and press <ENTER>. You can them type a text message, which can be stored and time tagged with the system time. To close the file, press <F10> again, or quit the program.

**File Formats** 

Data recorded by the PC Controller program has specific file format information associated with it. File names are assigned automatically by the PC Controller program based on the date and the file number. File extension names are unique.

#### File format naming convention:

#### yymmdd##.ext

For example, a file name such as **96061604.ps8** is a file created on the sixteenth of June, 1996. It is the fourth file of its type created that day, and its extension indicates it contains **Position/Status/Data Message** records.

#### The Record Command (Continued)

The following table defines possible file types, formats, and file extensions:

Table 7.1: File Types

| File Type                          | File Format                  | File Extension |
|------------------------------------|------------------------------|----------------|
| Almanac data                       | Motorola binary format       | .alm           |
| ASCII Position Message             | Comma separated value format | .as8           |
| All data                           | Motorola binary format       | .bin           |
| Event data                         | Text                         | .evt           |
| Time RAIM Setup and Status Message | Comma separated value format | .ts8           |
| Position/Status/Data Message       | Comma separated value format | .ps8           |

All files recorded in the comma separated variable (CSV) format can be imported to Excel, Lotus, or other spreadsheet programs for plotting.

#### Import Data Files into Microsoft Excel

To import comma separated variable (CSV) format files into Microsoft Excel **5.0**, perform the following actions:

- Start the Microsoft Excel program.
- From the Microsoft Excel menu choose File, Open.
- Choose "All Files" [\*.\*] from the "File/Open/List Files of Type:" submenu.
- · Change File/Open/Directory to PC Controller Program GPSXX.
- Select file from File/Open/File Name.
- Choose "Delimited" from the "Text Import Wizard/Original Data Type" (Step 1 of 3)
- Choose "Comma" from "Text Import Wizard/Delimitations (Step 2 of 3)

To import Comma Separated Variable Format files into Microsoft Excel 3.0/4.0, perform the following actions:

- Start the Microsoft Excel program.
- From the Microsoft Excel menu choose "File," "Open."
- Choose "Text" from the File/Open submenu.
- Choose "Comma" from the File/Open/Text submenu.
- Choose the data file from the appropriate directory.

On the following page is an example of position information recorded by the PC Controller program and imported into Microsoft Excel. The column headings, shown as shaded areas, are part of the data file as it is created by the PC Controller program. When you import the file in the comma separated variable format, the column headings automatically appear at the top of each column.

#### The Record Command (Continued)

In order to import files into Excel **2.0**, change the file name extension to CSV before importing the file using the DOS rename command. For example, to change the file DATA.PS8 to DATA.CSV, type the following:

#### rename data.ps8 data.csv

Table 7.2: Data File (ps8) In Microsoft™ Excel

| month                                    | day                                                                    | year                                                                  | hour                                                                            | minutes                                  | seconds                                                                           | lat(ms)                                                        | long(ms)                                                                              | height                                   | height_msl                                                      | north                                                          | east                             | vertical                   | velocity                               |
|------------------------------------------|------------------------------------------------------------------------|-----------------------------------------------------------------------|---------------------------------------------------------------------------------|------------------------------------------|-----------------------------------------------------------------------------------|----------------------------------------------------------------|---------------------------------------------------------------------------------------|------------------------------------------|-----------------------------------------------------------------|----------------------------------------------------------------|----------------------------------|----------------------------|----------------------------------------|
| 7                                        | 22                                                                     | 1996                                                                  | 15                                                                              | 50                                       | 33.0007603                                                                        | 151701036                                                      | -316809700                                                                            | 252.19                                   | 0                                                               | 351.8                                                          | 222.9                            | 52.2                       | 13.33                                  |
| 7                                        | 22                                                                     | 1996                                                                  | 15                                                                              | 50                                       | 34.0008131                                                                        | 151701028                                                      | -316810196                                                                            | 252.19                                   | 0                                                               | 351.6                                                          | 234.3                            | 52.2                       | 12.11                                  |
| 7                                        | 22                                                                     | 1996                                                                  | 15                                                                              | 50                                       | 35.0008658                                                                        | 151701022                                                      | -316810647                                                                            | 251.97                                   | 0                                                               | 351.4                                                          | 244.7                            | 52.0                       | 11.02                                  |
| 7                                        | 22                                                                     | 1996                                                                  | 15                                                                              | 50                                       | 36.0009185                                                                        | 151701013                                                      | -316811103                                                                            | 251.86                                   | 0                                                               | 351.1                                                          | 255.1                            | 51.9                       | 10.69                                  |
| 7                                        | 22                                                                     | 1996                                                                  | 15                                                                              | 50                                       | 37.0009713                                                                        | 151701000                                                      | -316811547                                                                            | 251.78                                   | 0                                                               | 350.7                                                          | 265.3                            | 51.8                       | 10.38                                  |
| 7                                        | 22                                                                     | 1996                                                                  | 15                                                                              | 50                                       | 38.000024                                                                         | 151700997                                                      | -316811939                                                                            | 251.66                                   | 0                                                               | 350.6                                                          | 274.3                            | 51.7                       | 9.53                                   |
| 7                                        | 22                                                                     | 1996                                                                  | 15                                                                              | 50                                       | 39.0000767                                                                        | 151700990                                                      | -316812266                                                                            | 251.42                                   | 0                                                               | 350.4                                                          | 281.9                            | 51.4                       | 8.27                                   |
| heading                                  | dop_type                                                               | dop                                                                   | no_vis_sat                                                                      | no_tracked                               | revr_status                                                                       | antenna                                                        | svid_1                                                                                | ch_mode_1                                | sig_str_1                                                       | ch_stat_1                                                      | svid_2                           | ch_mode_2                  | sig_str_2                              |
| 89.2                                     | PDOP                                                                   | 1.7                                                                   | 8                                                                               | 8                                        | 20                                                                                | OK                                                             | 16                                                                                    | 8                                        | 50                                                              | AA                                                             | 6                                | 8                          | 50                                     |
| 88.9                                     | PDOP                                                                   | 1.7                                                                   | 8                                                                               | 8                                        | 20                                                                                | OK                                                             | 16                                                                                    | 8                                        | 49                                                              | AA                                                             | 6                                | 8                          | 50                                     |
| 88.9                                     | PDOP                                                                   | 1.7                                                                   | 8                                                                               | 8                                        | 20                                                                                | OK                                                             | 16                                                                                    | 8                                        | 48                                                              | AA                                                             | 6                                | 8                          | 51                                     |
| 88.7                                     | PDOP                                                                   | 1.7                                                                   | 8                                                                               | 8                                        | 20                                                                                | OK                                                             | 16                                                                                    | 8                                        | 47                                                              | AA                                                             | 6                                | 8                          | 48                                     |
| 88.0                                     | PDOP                                                                   | 1.7                                                                   | 8                                                                               | 8                                        | 20                                                                                | OK                                                             | 16                                                                                    | 8                                        | 44                                                              | AA                                                             | 6                                | 8                          | 48                                     |
| 88.8                                     | PDOP                                                                   | 1.7                                                                   | 8                                                                               | 8                                        | 20                                                                                | OK                                                             | 16                                                                                    | 8                                        | 47                                                              | AA                                                             | 6                                | 8                          | 49                                     |
| 88.6                                     | PDOP                                                                   | 1.7                                                                   | 8                                                                               | 8                                        | 20                                                                                | OK                                                             | 16                                                                                    | 8                                        | 47                                                              | AA                                                             | 6                                | 8                          | 52                                     |
| ch_stat_2                                | svid_3                                                                 | ch_mode_3                                                             | sig_str_3                                                                       | ch_stat_3                                | svid_4                                                                            | ch_mode_4                                                      | sig_str_4                                                                             | ch_stat_4                                | svid_5                                                          | ch_mode_5                                                      | sig_str_5                        | ch_stat_5                  | svid_6                                 |
|                                          |                                                                        | 011_1110410_0                                                         | 0.9_00                                                                          | on_otat_o                                |                                                                                   |                                                                | 9                                                                                     |                                          |                                                                 |                                                                | 0.9_00                           | on_stat_o                  | 51.4_6                                 |
| AA                                       | 24                                                                     | 8                                                                     | 42                                                                              | AA                                       | 26                                                                                | 8                                                              | 47                                                                                    | AA                                       | 17                                                              | 8                                                              | 49                               | AA                         | 28                                     |
|                                          |                                                                        |                                                                       |                                                                                 |                                          |                                                                                   |                                                                |                                                                                       |                                          |                                                                 |                                                                |                                  |                            |                                        |
| AA                                       | 24                                                                     | 8                                                                     | 42                                                                              | AA                                       | 26                                                                                | 8                                                              | 47                                                                                    | AA                                       | 17                                                              | 8                                                              | 49                               | AA                         | 28                                     |
| AA<br>AA                                 | 24<br>24                                                               | 8                                                                     | 42<br>40                                                                        | AA<br>AA                                 | 26<br>26                                                                          | 8                                                              | 47<br>47                                                                              | AA<br>AA                                 | 17<br>17<br>17<br>17                                            | 8                                                              | 49<br>47<br>48<br>44             | AA<br>AA                   | 28<br>28                               |
| AA<br>AA<br>AA                           | 24<br>24<br>24                                                         | 8<br>8<br>8                                                           | 42<br>40<br>40                                                                  | AA<br>AA<br>AA                           | 26<br>26<br>26                                                                    | 8<br>8<br>8                                                    | 47<br>47<br>48                                                                        | AA<br>AA<br>AA                           | 17<br>17<br>17                                                  | 8 8                                                            | 49<br>47<br>48                   | AA<br>AA<br>AA             | 28<br>28<br>28                         |
| AA<br>AA<br>AA<br>AA                     | 24<br>24<br>24<br>24                                                   | 8<br>8<br>8<br>8                                                      | 42<br>40<br>40<br>41                                                            | AA<br>AA<br>AA                           | 26<br>26<br>26<br>26                                                              | 8<br>8<br>8<br>8                                               | 47<br>47<br>48<br>50                                                                  | AA<br>AA<br>AA<br>AA                     | 17<br>17<br>17<br>17                                            | 8<br>8<br>8<br>8                                               | 49<br>47<br>48<br>44             | AA<br>AA<br>AA             | 28<br>28<br>28<br>28<br>28             |
| AA<br>AA<br>AA<br>AA                     | 24<br>24<br>24<br>24<br>24<br>24                                       | 8<br>8<br>8<br>8                                                      | 42<br>40<br>40<br>41<br>42                                                      | AA<br>AA<br>AA<br>AA                     | 26<br>26<br>26<br>26<br>26<br>26                                                  | 8<br>8<br>8<br>8<br>8                                          | 47<br>47<br>48<br>50<br>51                                                            | AA<br>AA<br>AA<br>AA                     | 17<br>17<br>17<br>17<br>17                                      | 8<br>8<br>8<br>8<br>8                                          | 49<br>47<br>48<br>44<br>47       | AA<br>AA<br>AA<br>AA       | 28<br>28<br>28<br>28<br>28<br>28       |
| AA AA AA AA AA AA                        | 24<br>24<br>24<br>24<br>24<br>24<br>24                                 | 8<br>8<br>8<br>8<br>8                                                 | 42<br>40<br>40<br>41<br>42<br>45                                                | AA<br>AA<br>AA<br>AA<br>AA               | 26<br>26<br>26<br>26<br>26<br>26<br>26                                            | 8<br>8<br>8<br>8<br>8                                          | 47<br>47<br>48<br>50<br>51<br>49                                                      | AA<br>AA<br>AA<br>AA<br>AA               | 17<br>17<br>17<br>17<br>17<br>17                                | 8<br>8<br>8<br>8<br>8                                          | 49<br>47<br>48<br>44<br>47<br>46 | AA<br>AA<br>AA<br>AA<br>AA | 28<br>28<br>28<br>28<br>28<br>28<br>28 |
| AA AA AA AA AA AA AA                     | 24<br>24<br>24<br>24<br>24<br>24<br>24<br>24                           | 8<br>8<br>8<br>8<br>8<br>8                                            | 42<br>40<br>40<br>41<br>42<br>45<br>43                                          | AA<br>AA<br>AA<br>AA<br>AA               | 26<br>26<br>26<br>26<br>26<br>26<br>26<br>26                                      | 8<br>8<br>8<br>8<br>8<br>8                                     | 47<br>47<br>48<br>50<br>51<br>49<br>48                                                | AA AA AA AA AA AA AA                     | 17<br>17<br>17<br>17<br>17<br>17<br>17                          | 8<br>8<br>8<br>8<br>8<br>8                                     | 49<br>47<br>48<br>44<br>47<br>46 | AA<br>AA<br>AA<br>AA<br>AA | 28<br>28<br>28<br>28<br>28<br>28<br>28 |
| AA AA AA AA AA Ch_mode_6 8 8             | 24<br>24<br>24<br>24<br>24<br>24<br>24<br>3ig_stat_6<br>46             | 8<br>8<br>8<br>8<br>8<br>8<br>8<br>ch_stat_6<br>AA                    | 42<br>40<br>40<br>41<br>42<br>45<br>43<br><b>svid_7</b><br>27                   | AA AA AA AA AA AA AA AA AB AA AB AB AB A | 26<br>26<br>26<br>26<br>26<br>26<br>26<br>26<br>39<br>str_7<br>40                 | 8<br>8<br>8<br>8<br>8<br>8<br>8<br>ch_stat_7<br>AA             | 47<br>47<br>48<br>50<br>51<br>49<br>48<br><b>svid_8</b><br>23<br>23                   | AA AA AA AA AA Ch_mode_8 8 8             | 17<br>17<br>17<br>17<br>17<br>17<br>17<br>17<br>sig_str_8<br>45 | 8<br>8<br>8<br>8<br>8<br>8<br>8<br>ch_stat_8<br>AA             | 49<br>47<br>48<br>44<br>47<br>46 | AA<br>AA<br>AA<br>AA<br>AA | 28<br>28<br>28<br>28<br>28<br>28<br>28 |
| AA AA AA AA AA Ch_mode_6 8 8 8           | 24<br>24<br>24<br>24<br>24<br>24<br>24<br>24<br>sig_stat_6<br>46<br>46 | 8<br>8<br>8<br>8<br>8<br>8<br>ch_stat_6<br>AA<br>AA                   | 42<br>40<br>40<br>41<br>42<br>45<br>43<br><b>svid_7</b><br>27<br>27             | AA AA AA AA AA AA AA AA AB AB AB AB AB A | 26<br>26<br>26<br>26<br>26<br>26<br>26<br>26<br>39<br>str_7<br>40<br>39           | 8<br>8<br>8<br>8<br>8<br>8<br>8<br>ch_stat_7<br>AA<br>AA       | 47<br>47<br>48<br>50<br>51<br>49<br>48<br>svid_8<br>23<br>23<br>23                    | AA AA AA AA AA AA AA AA AA AB AB AB AB A | 17 17 17 17 17 17 17 17 17 47 45 45 44 44                       | 8<br>8<br>8<br>8<br>8<br>8<br>8<br>ch_stat_8<br>AA<br>AA       | 49<br>47<br>48<br>44<br>47<br>46 | AA<br>AA<br>AA<br>AA<br>AA | 28<br>28<br>28<br>28<br>28<br>28<br>28 |
| AA AA AA AA AA Ch_mode_6 8 8             | 24<br>24<br>24<br>24<br>24<br>24<br>24<br>3ig_stat_6<br>46             | 8<br>8<br>8<br>8<br>8<br>8<br>8<br>ch_stat_6<br>AA                    | 42<br>40<br>40<br>41<br>42<br>45<br>43<br><b>svid_7</b><br>27                   | AA AA AA AA AA AA AA AA AB AA AB AB AB A | 26<br>26<br>26<br>26<br>26<br>26<br>26<br>26<br>39<br>str_7<br>40                 | 8<br>8<br>8<br>8<br>8<br>8<br>8<br>ch_stat_7<br>AA             | 47<br>47<br>48<br>50<br>51<br>49<br>48<br><b>svid_8</b><br>23<br>23                   | AA AA AA AA AA Ch_mode_8 8 8             | 17<br>17<br>17<br>17<br>17<br>17<br>17<br>17<br>sig_str_8<br>45 | 8<br>8<br>8<br>8<br>8<br>8<br>8<br>ch_stat_8<br>AA             | 49<br>47<br>48<br>44<br>47<br>46 | AA<br>AA<br>AA<br>AA<br>AA | 28<br>28<br>28<br>28<br>28<br>28<br>28 |
| AA AA AA AA AA AA AA AA AB AB AB AB AB A | 24<br>24<br>24<br>24<br>24<br>24<br>24<br>sig_stat_6<br>46<br>46<br>46 | 8<br>8<br>8<br>8<br>8<br>8<br>8<br><b>ch_stat_6</b><br>AA<br>AA<br>AA | 42<br>40<br>40<br>41<br>42<br>45<br>43<br><b>svid_7</b><br>27<br>27<br>27<br>27 | AA AA AA AA AA AA AA AA AB AA AB AB AB A | 26<br>26<br>26<br>26<br>26<br>26<br>26<br>26<br>sig_str_7<br>40<br>39<br>38<br>40 | 8<br>8<br>8<br>8<br>8<br>8<br>8<br>ch_stat_7<br>AA<br>AA<br>AA | 47<br>47<br>48<br>50<br>51<br>49<br>48<br><b>svid_8</b><br>23<br>23<br>23<br>23<br>23 | AA AA AA AA AA AA AA AA AB AA AB AB AB A | 17 17 17 17 17 17 17 17 17 17 45 sig_str_8 44 44 44 43          | 8<br>8<br>8<br>8<br>8<br>8<br>8<br>ch_stat_8<br>AA<br>AA<br>AA | 49<br>47<br>48<br>44<br>47<br>46 | AA<br>AA<br>AA<br>AA<br>AA | 28<br>28<br>28<br>28<br>28<br>28<br>28 |
| AA AA AA AA AA Ch_mode_6 8 8 8 8 8       | 24<br>24<br>24<br>24<br>24<br>24<br>24<br>24<br>sig_stat_6<br>46<br>46 | 8<br>8<br>8<br>8<br>8<br>8<br>8<br><b>ch_stat_6</b><br>AA<br>AA       | 42<br>40<br>40<br>41<br>42<br>45<br>43<br><b>svid_7</b><br>27<br>27<br>27       | AA AA AA AA AA AA AA AA AB AA AB AB AB A | 26<br>26<br>26<br>26<br>26<br>26<br>26<br>26<br>39_str_7<br>40<br>39<br>38        | 8<br>8<br>8<br>8<br>8<br>8<br>8<br>ch_stat_7<br>AA<br>AA       | 47<br>47<br>48<br>50<br>51<br>49<br>48<br>svid_8<br>23<br>23<br>23<br>23              | AA AA AA AA AA AA AA AA AA AB AB AB AB A | 17 17 17 17 17 17 17 17 17 17 47 45 45 44 44 43                 | 8<br>8<br>8<br>8<br>8<br>8<br>8<br>6<br>ch_stat_8<br>AA<br>AA  | 49<br>47<br>48<br>44<br>47<br>46 | AA<br>AA<br>AA<br>AA<br>AA | 28<br>28<br>28<br>28<br>28<br>28<br>28 |

#### **Creating Macros**

A macro is a file containing a list of receiver commands to speed up command entry. Any command in the PC Controller Command List, or in Chapter 6 can be used in a macro file. It is suggested that the "run <filename>" command not be used within these macros unless it is the last command in a macro file.

Any unformatted text editor can be used to create macro files. Examples include WordPerfect 5.1, Microsoft Word for Windows or the Edlin Text Editor in DOS. When using a word processing application to create macro files, save the file as unformatted text so that none of the page formatting information is included in the macro file. For more information, refer to the section on file formats in the reference manual of the word processing application being used.

### **Creating Macros (Continued)**

Some of the functions that macros can be used to perform are:

- Enter default parameters such as latitude, longitude, height, and Greenwich Mean Time (GMT) offset.
- · Record preselected receiver data.
- · Record all receiver data for later review or post-processing.
- · Close selected or all files.
- Post-process specific data file types from ".bin" files.

File names are limited to eight characters with a three-character file extension; i.e., ccccccc.ccc

Run a macro file by typing the run command at the command prompt, followed by the name of the macro file.

For example:

#### run testfile.dta

**Example 1:** This macro will set the date, the GMT offset, latitude, longitude, and height, wait two minutes, then record all output data to a file.

```
date 12 12 92
gmt -07:00
lat 60 50 10.999
lon 100 20 20.555
hgt 1000 g
pause 120
record bin
```

**NOTE:** The pause command is as follows:

```
pause [1..255] (units are seconds)
```

**Example 2:** This macro will record the position and almanac.

```
record ps8
ps8 1
record alm
almout 1
```

Example 3: This macro will close all data files.

```
record ps8 c
record alm c
record evt c
record bin c
```

#### **Post-Processing Data**

### **Creating Macros (Continued)**

Data recorded in a file using the PC Controller program can be reviewed. To review data stored in a file, perform the following actions.

- 1. Disconnect the GPS receiver.
- 2. Run the GPS program.
- 3. Run your data file using the Run command.

When the data file is running, the keyboard will not respond to commands.

### **Parsing Data Files**

#### Record Specific Data File Types from a ".BIN" File

A ".bin" file will contain all data output by the receiver at time of recording. Record any of the specific data file types from a ".bin" file by entering the **record** command for the specific file type, then running the ".bin" file.

For example, with the GPS program running and the receiver disconnected, enter:

#### record ps8<ENTER>

#### run filename.bin

This set of commands will record the position information from the ".BIN" file in a new file. The position information file created will follow the naming convention as stated previously. The file extension will be ".ps8". Position information is stored in comma separated variable (CSV) format as if it were recorded directly during data collection. This file can then be imported into applications such as Microsoft Excel for plotting.

#### PC CONTROLLER COMMAND REFERENCE

#### Overview

The following is the command list for the PC Controller software. The commands appear in the form of mnemonics with an associated narrative description of the commands. Refer to Chapter 6 for a full breakout and description of each command. On some commands, there are "See Also" entries. These related commands have a cause and effect on the specific command.

- ( ) indicates optional entries and [a | b] denotes command entry options; i.e., enter either a or b.
- For optional entries, entering the command without the optional entries will cause the receiver to output the current state associated with that command.

# PC CONTROLLER COMMAND REFERENCE (Continued)

With the exception of the record command, all commands with command entries accept a short form for the command entry options (i.e., accept the first letter of the command entry or accept the equivalent entry number). For example, the Position Hold Mode command has the following form:

```
To enable position hold, type:

ph enable<ENTER>

or

ph e<ENTER>

or

ph 1<ENTER>
```

 Either upper or lower case is accepted by the controller. The con troller reduces all user input to lower case before processing

Table 7.3 provides a cross reference between the controller mnemonic command and the binary command.

Table 7.3: Input Commands Listed by Function

#### **Receiver Commands**

| Description                        | Binary<br>Command | Controller<br>Command | User Guid<br>Page # |
|------------------------------------|-------------------|-----------------------|---------------------|
| 1PPS Cable Delay                   | @@Az              | ppsdelay              | 7.22                |
| 1PPS Offset                        | @@Ay              | ppsoff                | 7.22                |
| Almanac Data Input                 | @@Cb              | almin                 | 7.22                |
| Almanac Data Output                | @@Be              | almout                | 7.23                |
| Altitude-Hold Height               | @@Au              | ahp                   | 7.23                |
| Altitude-Hold Mode                 | @@Av              | ah                    | 7.24                |
| ASCII Position Message             | @@Eq              | as8                   | 7.24                |
| Atmospheric Correction Mode        | @@Aq              | ion                   | 7.25                |
| Date                               | @@Ac              | date                  | 7.25                |
| Ephemeris Data Input               | @@Bf              | ephin                 | 7.25                |
| GMT Offset                         | @@Ab              | gmt                   | 7.26                |
| Height                             | @@Af              | hgt                   | 7.26                |
| Latitude                           | @@Ad              | lat                   | 7.27                |
| Leap Second Pending Status         | @@Bj              | leapsec               | 7.27                |
| Longitude                          | @@Ae              | lon                   | 7.28                |
| Position-Hold Mode                 | @@At              | ph                    | 7.28                |
| Position-Hold Position             | @@As              | php                   | 7.28                |
| Position/Status/Data Message       | @@Ea              | ps8                   | 7.29                |
| Pulse Mode                         | @@AP              | pps100hz              | 7.29                |
| Receiver ID                        | @@Cj              | id                    | 7.29                |
| RTCM Port Mode                     | @@AO              | p2baud                | 7.30                |
| Select Datum                       | @@Ao              | datum                 | 7.30                |
| Self-Test                          | @@Fa              | selftest8             | 7.31                |
| Set User Datum                     | @@Ap              | udatum                | 7.34                |
| Set-to-Defaults                    | @@Cf              | default               | 7.31                |
| Switch to NMEA                     | @@Ci              | ioformat              | 7.32                |
| Time of Day                        | @@Aa              | time                  | 7.32                |
| Time Mode                          | @@Aw              | utc                   | 7.33                |
| Time RAIM Setup and Status Message | @@En              | trstat8               | 7.33                |
| UTC Offset Status Message          | @@Bo              | utcoff                | 7.34                |
| Velocity Filter                    | @@AN              | filter                | 7.35                |

#### **Controller Commands**

| Description         | Binary<br>Command | Controller<br>Command | User Guide<br>Page # |
|---------------------|-------------------|-----------------------|----------------------|
| Controller ID       | N/A               | cid                   | 7.35                 |
| DOS Shell           | N/A               | dos                   | 7.36                 |
| Exit to DOS         | N/A               | quit                  | 7.36                 |
| Record GPS Data     | N/A               | record                | 7.36                 |
| Run Command         | N/A               | run                   | 7.37                 |
| Set Reference Point | N/A               | refpt                 | 7.37                 |

The command name is the mnemonic for the command. Enter it exactly as shown. The parameter list contains one or more parameters for the command. Parameters listed inside square brackets ( $[\ ]$ ) are mutually exclusive choices. For example  $[e\ |\ d]$  means enter either "e" or "d." The bar character ( $|\ )$  is a separator and is not part of the entry. Separate each parameter with at least one space.

For most commands, entering the command name mnemonic without parameters will return the current setting for that command. The "Notes" section describes exceptions for that command.

Only one command can be entered at a time. If there is a sequence of commands used often, such as a start-up procedure, combine all those commands into a macro file for easy, one-step operation. See how to build and use macros in the Creating Macro section.

In the following command descriptions of time and latitude/longitude, either a colon (:), space, or forward slash (/) may be used to separate the parts of time (i.e. mm:dd:yyyy etc.), or latitude/longitude (i.e. ddd/mm/ss.sss). For ease of operation, the forward slash (/) only requires one keystroke; the colon requires two keystrokes. Parts of commands shown on the display screen will appear with a colon (:) between each part.

|                             | COMMAND DESCRIPTIONS |                                                                                                    |  |  |  |
|-----------------------------|----------------------|----------------------------------------------------------------------------------------------------|--|--|--|
| 1PPS Cable Delay ppsdelay   | Function             | Instructs the Oncore receiver to output the 1PPS output pulse earlier in time to compensate for antenna cable delay.                                                                                                    |  |  |  |
|                             | Syntax               | ppsdealy ([0.00.000999999])                                                                                                    |  |  |  |
|                             | Example              | ppsdelay 0.000000051 <enter></enter>                                                                                                    |  |  |  |
|                             | Notes                | Delay is in seconds. This command is available only with the UT Oncore.                                                                                                    |  |  |  |
|                             | See Also             | None                                                                                                    |  |  |  |
|                             | Binary Equivalent    | @@Az                                                                                                    |  |  |  |
| 1PPS Offset ppsoff          | Function             | Instructs the UT Oncore receiver to offset the 1PPS output pulse from the top of the UTC/GPS second tick mark.                                                                                                    |  |  |  |
|                             | Syntax               | ppsoff ([0.0 0.99999999])                                                                                                    |  |  |  |
|                             | Example              | ppsoff 0.000000051 <enter></enter>                                                                                                    |  |  |  |
|                             | Notes                | Delay is in seconds. This command is only available with the UT Oncore.                                                                                                    |  |  |  |
|                             | See Also             | None                                                                                                    |  |  |  |
|                             | Binary Equivalent    | @@Ay                                                                                                    |  |  |  |
| Almanac Data Input<br>almin | Function             | Manually enters an almanac data message into the Oncore receiver.                                                                                                    |  |  |  |
|                             | Syntax               | almin (subframe page byte1, byte2byte 34)                                                                                                    |  |  |  |
|                             | Example              | almin <enter></enter>                                                                                                    |  |  |  |
|                             | Notes                | Inputs an almanac to the Oncore receiver. The almanac consists of 34 subframe or page messages. A better method of inputting an almanac is to use the run xxxxxxxx.alm command to output an almanac stored in a receiver file by the Almanac Data Output and Record GPS Data commands. |  |  |  |
|                             | See Also             | Almanac Data Output (almout) Record GPS Data (record)                                                                                                    |  |  |  |
|                             | Binary Equivalent    | @@Cb                                                                                                    |  |  |  |

| Almanac | <b>Data</b> | Output |
|---------|-------------|--------|
| almout  |             | -      |

| COMMAND DES       | SCRIPTIONS                                                                                                    |
|-------------------|----------------------------------------------------------------------------------------------------|
| Function          | Outputs current almanac data contained within the Oncore receiver.                                                                                                    |
| Syntax            | almout ([0   1])  0 outputs almanac once  1 outputs almanac upon change                                                                                                    |
| Example           | almout 0 <enter></enter>                                                                                                    |
| Notes             | The Oncore receiver outputs the almanac as thirty-four 33-byte messages. Running the command record alm prior to the Almanac Data Output command stores data in Motorola binary format in a file with extension ".alm". Use the run command to input the stored almanac data to a receiver. |
|                   | Press F4 to view the Almanac data screen.                                                                                                    |
| See Also          | Input Almanac Data Input (almin) Record GPS Data (record)                                                                                                    |
| Binary Equivalent | @@Be                                                                                                    |
| Function          | Sets the height for use with the altitude-hold feature.                                                                                                    |
| Syntax            | ahp (hhhhh.hh [g]) hhhhh.hh -1000.00 to 18,000.00 meters g GPS ellipsoid height                                                                                                    |
| Example           | ahp 350.98 g <enter></enter>                                                                                                    |

# Altitude-Hold Height **ahp**

| 1 411011011       | sets the height for the with the distribute height                                                                                                    |
|-------------------|----------------------------------------------------------------------------------------------------|
| Syntax            | ahp (hhhhh.hh [g]) hhhhh.hh -1000.00 to 18,000.00 meters g GPS ellipsoid height                                                                                                    |
| Example           | ahp 350.98 g <enter></enter>                                                                                                    |
| Notes             | The height is specified in meters to a resolution of 0.01 m. The altitude entered is referenced to the GPS ellipsoid height (height above the reference ellipsoid being used). This command is available only with the GT Oncore. |
| See Also          | Altitude-Hold Mode (ah)                                                                                                    |
| Binary Equivalent | @@Au                                                                                                    |

| <b>Altitude-Hold</b> | Mode |
|----------------------|------|
| ah                   |      |

| Function          | Disables or enables the altitude-hold feature.                                                                                                    |  |
|-------------------|----------------------------------------------------------------------------------------------------|--|
| Syntax            | ah ([d   e]) d disable e enable                                                                                                    |  |
| Example           | ah e <enter></enter>                                                                                                    |  |
| Notes             | Enabling the altitude-hold feature forces the receiver to use the entered <b>Altitude-Hold Height</b> rather than the calculated height. When the altitude-hold feature is disabled, the receiver uses the calculated height. This command is available only with the GT Oncore. |  |
| See Also          | Altitude-Hold Height (ahp)                                                                                                    |  |
| Binary Equivalent | @@Av                                                                                                    |  |
| Function          | The ASCII position output message has a comma separated format with values and units similar to NMEA messages. This command controls the output of the ASCII Position Message.                                                                                                   |  |
| Syntax            | as8 ([ 0 255 ])                                                                                                    |  |
|                   | 0 outputs message one time only 1 255 outputs message at update interval                                                                                                    |  |
| Example           | as8 1 <enter></enter>                                                                                                    |  |
| Notes             | This message provides position, velocity, time, and receiver status. The <b>record</b> command can be used to record output files of this format with the .as8 extension by entering <b>record as8</b> . This command is available only with the GT Oncore.                      |  |
|                   | Press Shift-F5 to view the output from this message.                                                                                                    |  |
| See Also          | None                                                                                                    |  |
| Binary Equivalent | @@Eq                                                                                                    |  |

# ASCII Position Message **as8**

| Date<br>date                      | Function          | Changes the current date in the Oncore receiver. If<br>the date is not specified, this command requests the<br>receiver to send the current date. |
|-----------------------------------|-------------------|----------------------------------------------------------------------------------------------------|
|                                   | Syntax            | date (mm/dd/yy or mm/dd/yyyy)                                                                                                    |
|                                   | Example           | 8/13/1998 <enter></enter>                                                                                                    |
|                                   | Notes             | If the receiver has acquired at least one satellite, the receiver ignores the change date command and responds with the current date.             |
|                                   | See Also          | None                                                                                                    |
|                                   | Binary Equivalent | @@Ac                                                                                                    |
| Ephemeris Data Input <b>ephin</b> | Function          | Used to input ephemeris data one satellite at a time. The entire ephemeris data set is input by using the <b>run</b> command.                     |
|                                   | Syntax            | ephin svid byte1 byte2byte73                                                                                                    |
|                                   | Example           | ephin 3 <enter></enter>                                                                                                    |
|                                   |                   |                                                                                                    |

See Also

Binary Equivalent

create the .eph file of ephemeris data. This command

is available only with the GT Oncore.

None

@@Bf

| <b>GMT</b> | Offset |
|------------|--------|
| gmt        |        |

| Function          | Changes the offset between GMT and local time.                                                                              |  |
|-------------------|----------------------------------------------------------------------------------------------------|--|
| Function          | Changes the offset between GW1 and focal time.                                                                              |  |
| Syntax            | gmt ([ -   +   ] hh:mm)                                                                                                    |  |
|                   | (-) for time zones west of Greenwich,<br>England                                                                            |  |
|                   | () or (+) for time zones east of Greenwich,<br>England                                                                      |  |
|                   | hh hours                                                                                                    |  |
|                   | mm minutes                                                                                                    |  |
| Example           | gmt -07:00 <enter></enter>                                                                                                  |  |
| Notes             | None                                                                                                    |  |
| See Also          | None                                                                                                    |  |
| Binary Equivalent | @@Ab                                                                                                    |  |
| Function          | Sets the initial height coordinate of the Oncore receiver.                                                                  |  |
| Syntax            | hgt ((-)hhhhh.hh g)                                                                                                    |  |
|                   | g indicates GPS height                                                                                                    |  |
| Example           | hgt 351.23 g <enter></enter>                                                                                                |  |
| Notes             | If the receiver is computing a 3D fix, the receiver ignores the change height command and responds with the current height. |  |
| See Also          | None                                                                                                    |  |
| Binary Equivalent | @@Af                                                                                                    |  |

Height **hg**t

Binary Equivalent

@@Bj

| Latitude |  |
|----------|--|
| lat      |  |

Sets the initial latitude coordinate of the Oncore **Function** receiver. lat ((-)dd mm ss.sss) **Syntax** lat -33:27:54.207<ENTER> Example Notes If the receiver is computing a 2D or 3D fix, the receiver ignores the change latitude command and responds with the current latitude. See Also Longitude (Ion) Binary Equivalent @@Ad Function Used to determine if there is a pending leap second correction. **Syntax** leapsec m mode 0 = output response message once leapsec 0<ENTER> Example Notes This is a polled-only output message. If a correction is pending, the direction of the correction is indicated. See Also None

Leap Second Pending Status **leapsec** 

| Longitude<br>lon                  | Function           | Sets the initial longitude coordinate of the Oncore receiver.                                                                                                    |
|-----------------------------------|--------------------|----------------------------------------------------------------------------------------------------|
|                                   | Syntax             | lon ((-)ddd mm ss.sss)                                                                                                    |
|                                   | Example            | lon -111:54:08.444 <enter></enter>                                                                                                    |
|                                   | Notes              | If the receiver is computing a 2D or 3D fix, the receiver ignores the change longitude command and responds with the current longitude. The lon <enter> command will output the current longitude in the receiver.</enter> |
|                                   | See Also           | Latitude (lat)                                                                                                    |
|                                   | Binary Equivalents | @@Ae                                                                                                    |
| Position-Hold Mode                | Function           | Turns the position-hold function on and off.                                                                                                    |
| ph                                | Syntax             | <ul><li>ph ([d   e])</li><li>d disable</li><li>e enable</li></ul>                                                                                                    |
|                                   | Example            | ph d <enter></enter>                                                                                                    |
|                                   | Notes              | This command is available only with the UT Oncore                                                                                                    |
|                                   | See Also           | Position-Hold Position (php )                                                                                                    |
|                                   | Binary Equivalent  | @@At                                                                                                    |
| Position-Hold Position <b>php</b> | Function           | Inputs the coordinates of the position to be held by the Oncore receiver.                                                                                                    |
|                                   | Syntax             | php (lat lon hgt g)                                                                                                    |
|                                   |                    | lat (-) dd mm ss.sss                                                                                                    |
|                                   |                    | lon (-) ddd mm ss.sss                                                                                                    |
|                                   |                    | hgt (–) mmmmm.mm g                                                                                                    |
|                                   |                    | g indicates GPS height                                                                                                    |
|                                   | Example            | php 33 27 54.207 -111 54 08.444 350.000 g<br><enter></enter>                                                                                                    |
|                                   | Notes              | This command is available only with the UT Oncore                                                                                                    |
|                                   | See Also           | Position - Hold Mode (ph)                                                                                                    |

|                       | COMMAND DES        | SCRIPTIONS                                                                                                    |
|-----------------------|--------------------|----------------------------------------------------------------------------------------------------|
| Position/Status/Data  | Function           | Outputs the Position/Status/Data Message                                                                                  |
| Message<br><b>ps8</b> | Syntax             | ps8 ([0   1 255])                                                                                                    |
|                       |                    | output rate in seconds                                                                                                    |
|                       |                    | 0 one time only                                                                                                    |
|                       |                    | 1255 rate of message repetition (in seconds)                                                                              |
|                       | Example            | ps8 0 <enter></enter>                                                                                                    |
|                       | Notes              | Data can be output one time (0) or at a specified rate of one time every 1 to 255 seconds.                                |
|                       | See Also           | None                                                                                                    |
|                       | Binary Equivalents | @@Ea                                                                                                    |
| Pulse Mode            | Function           | To change the timing pulse from 1PPS to 100PPS                                                                            |
| pps100hz              | Syntax             | pps100hz ([d   e])                                                                                                    |
|                       |                    | d disable                                                                                                    |
|                       |                    | e enable                                                                                                    |
|                       | Example            | pps100hz e <enter></enter>                                                                                                |
|                       | Notes              | Disabling the 100PPS puts the timng pulse into normal 1PPS mode.                                                          |
|                       | See Also           | None                                                                                                    |
|                       | Binary Equivalent  | @@AP                                                                                                    |
| Receiver ID id        | Function           | Commands the Oncore receiver to output an ID message which contains receiver copyright, version and revision information. |
|                       | Syntax             | id                                                                                                    |
|                       | Example            | id <enter></enter>                                                                                                    |
|                       | Notes              | To view the ID message, turn off (or slow down) the <b>Position/Status/Data Message</b> .                                 |
|                       | See Also           | Position/Status/Data Message (ps8)                                                                                        |
|                       | Binary Equivalent  | @@Cj                                                                                                    |
|                       |                    |                                                                                                    |

# RTCM Port Mode **p2baud**

| Function          | Sets the baud rate of the RTCM input port.                                                                                                    |
|-------------------|----------------------------------------------------------------------------------------------------|
| Syntax            | p2baud ([2   4   9 ])                                                                                                    |
|                   | 2 2400                                                                                                    |
|                   | 4 4800                                                                                                    |
|                   | 9 9600                                                                                                    |
| Example           | p2baud 4 <enter></enter>                                                                                                    |
| Notes             | RTCM corrections can be input directly on the second comm port of the receiver on pin 5. The baud rate of this port is independent of the status of the primary serial port. This command is available only with the GT Oncore. |
| See Also          | None                                                                                                    |
| Binary Equivalent | @@AO                                                                                                    |
| Function          | This command allows you to select which datum the GT Oncore 2.0 receiver uses in performing position and velocity calculations.                                                                                                 |
| Syntax            | datum ([id])                                                                                                    |
|                   | id 49 50                                                                                                    |
| Example           | datum 49 <enter></enter>                                                                                                    |
| Notes             | The WGS-84 datum is referenced by ID number 49. The user defined datum is referenced by ID number 50.                                                                                                    |

Set User Datum (udatum)

@@Ao

# Select Datum datum

See Also

Binary Equivalent

Binary Equivalent

@@Cf

# Self-Test selftest8

Function Causes the receiver to perform a self-test.

Syntax selftest8

Example selftest8<ENTER>

Notes Press F8 to view the Self-Test data screen and invoke a self-test.

See Also None

Binary Equivalent @@Fa

# Set-to-Defaults **default**

| Function | Sets all the Oncore receiver parameters to the factory default values.                                                                                                    |
|----------|----------------------------------------------------------------------------------------------------|
| Syntax   | default                                                                                                    |
| Example  | default <enter></enter>                                                                                                    |
| Notes    | IMPORTANT: Upon executing this command, the current almanac loaded in RAM is automatically deleted. Before using this command, make sure you have made backup copies (on a separate diskette) of your own almanac file and/or the almanac file that was provided with the receiver. The almanac must then be reloaded after using the default command. The time and date stored in the internal real-time clock is not changed by the default command. |
| See Also | None                                                                                                    |

# Switch to NMEA **ioformat**

**Function** Switches the primary port to NMEA format with a baud rate of 4800. **Syntax** ioformat ([1]) 1 NMEA-0183 ioformat 1<ENTER> Example Notes When this command is executed, the GT Oncore 2.0 configures the port baud rate to 4800. The host PC port is not affected. To monitor the NMEA data, use a terminal emulation program and set the baud rate to 4800. This command is available only with the GT Oncore. See Also None Binary Equivalent @@Ci Function Changes the current time of day in the receiver or if there is no time specified, requests the receiver to output the current time. **Syntax** time (hh:mm:ss) hh hours mm minutes seconds SS Example time 23:23:23<ENTER> Notes If the receiver has acquired at least one satellite, the receiver ignores the change time command and responds with the current time. The receiver output time is either GMT or local time, depending on the

setting of the GMT offset parameter.

None

@@Aa

See Also

Binary Equivalent

# Time of Day **time**

| Time | Mode |  |
|------|------|--|
| utc  |      |  |
|      |      |  |
|      |      |  |
|      |      |  |
|      |      |  |

| Function | References the time sent as part of the          |
|----------|--------------------------------------------------|
|          | Position/Status/Data Message to GPS or UTC time. |
| ~        |                                                  |

Syntax utc ([d | e])

d disable (GPS time)e enable (UTC)

Example utc e <ENTER>

Notes The satellite 1PPS output signal is referenced in the

Oncore receiver to UTC or GPS time based on this

command.

See Also None

Binary Equivalent @@Aw

Time RAIM Setup and Status Message trstat8

| Function | This command provides dual functionality. First,      |
|----------|-------------------------------------------------------|
|          | it allows the user to input the Time RAIM setup       |
|          | configuration. Second, it outputs the Time RAIM       |
|          | setup and status information. The setup information   |
|          | configures the Time RAIM algorithm with the user      |
|          | defined parameters. The status portion informs the    |
|          | user of the state of the algorithm and outputs the    |
|          | fractional portion of the GPS local time estimate for |
|          | 1                                                     |

each of the satellites being tracked.

Syntax trstat8 (mrate, enable, alarm, mode, 0, 0, 0, 0, 0, 0, 0)

mrate [0 I 1...255] enable [0 I 1] alarm [3...65535] mode [0...3]

Example trstat8 1 1 3 1 0 0 0 0 0 0 0 <ENTER>

Notes Data can be output one time (0) or at a specified rate

of one time every 1 to 255 seconds. This command is

available only with the UT Oncore

Press <shift> F4 to view the Time RAIM Setup and

Status screen.

See Also Time Mode (utc)

Binary Equivalent @@En

# Set User Datum udatum

| Function          | Defines the user-defined datum stored in datum ID number 50.                                                |                                                     |  |
|-------------------|----------------------------------------------------------------------------------------------------|-----------------------------------------------------|--|
| Syntax            | udatum (id sma if dx dy dz)                                                                                 |                                                     |  |
|                   | id                                                                                                    | 50                                                  |  |
|                   | sma                                                                                                    | semi major axis                                     |  |
|                   | if                                                                                                    | inverse flattening constant                         |  |
|                   | dx                                                                                                    | delta x                                             |  |
|                   | dy                                                                                                    | delta y                                             |  |
|                   | dz                                                                                                    | delta z                                             |  |
| Example           | udatum 50 6378206.4 294.9786982 -7 162<br>188 <enter></enter>                                               |                                                     |  |
| Notes             | Defines the constants used for a custom datum. These five parameters uniquely define a reference ellipsoid. |                                                     |  |
| See Also          | None                                                                                                    |                                                     |  |
| Binary Equivalent | @@Ap                                                                                                    |                                                     |  |
| Function          | Outputs the current number of integer seconds between UTC and GPS time.                                     |                                                     |  |
| Syntax            | utcoff                                                                                                    | ([0 1])                                             |  |
|                   |                                                                                                    | 3 4                                                 |  |
|                   |                                                                                                    | outputs message when UTC offset information changes |  |
| Example           | utcoff 1 <enter></enter>                                                                                    |                                                     |  |
| NT .              | TC .1                                                                                                    | ll. IIIIC. C                                        |  |

# UTC Offset Status Message utcoff

| 1 direction       | between UTC and GPS time.                                                                                                    |  |  |
|-------------------|----------------------------------------------------------------------------------------------------|--|--|
| Syntax            | utcoff ([ 0   1 ])  0 outputs message one time only (polled)  1 outputs message when UTC offset information changes                             |  |  |
| Example           | utcoff 1 <enter></enter>                                                                                                    |  |  |
| Notes             | If the response to this message is zero, the UTC information is not present in the receiver. This command is available only with the UT Oncore. |  |  |
| See Also          | None                                                                                                    |  |  |
| Binary Equivalent | @@Bo                                                                                                    |  |  |
|                   |                                                                                                    |  |  |

|                                            | COMMAND DESCRIPTIONS |                                                                                                    |  |  |
|--------------------------------------------|----------------------|----------------------------------------------------------------------------------------------------|--|--|
| Velocity Filter<br>filter                  | Function             | Used to control the amount of velocity filtering.                                                                                                    |  |  |
|                                            | Syntax               | filter ([f])                                                                                                    |  |  |
|                                            |                      | f 10 100                                                                                                    |  |  |
|                                            | Example              | filter 50 <enter< td=""></enter<>                                                                                                    |  |  |
|                                            | Notes                | This command is available only with the GT Oncore.                                                                                                   |  |  |
|                                            | See Also             | None                                                                                                    |  |  |
|                                            | Binary Equivalent    | @@AN                                                                                                    |  |  |
| Visible Satellite<br>Status Message<br>vis | Function             | Outputs the results of the most current satellite alert computation.                                                                                 |  |  |
|                                            | Syntax               | <ul> <li>vis ([ 0   1 ])</li> <li>0 outputs message one time only (polled)</li> <li>1 outputs message when visibility information changes</li> </ul> |  |  |
|                                            | Example              | vis 1 <enter></enter>                                                                                                    |  |  |
|                                            | Notes                | This message gives summary of the satellite visibility status.                                                                                       |  |  |
|                                            |                      | Press F1 to view the Visible Satellite Status Screen.                                                                                                |  |  |
|                                            | See Also             | None                                                                                                    |  |  |
|                                            | Binary Equivalent    | @@ <b>Bb</b>                                                                                                    |  |  |
| Controller ID cid                          | Function             | Displays the PC controller software copyright and version/revision information.                                                                      |  |  |
|                                            | Syntax               | cid                                                                                                    |  |  |
|                                            | Example              | cid <enter></enter>                                                                                                    |  |  |
|                                            | Notes                | None                                                                                                    |  |  |

|                        | COMMAND DESCRIPTIONS |                                                                                                    |  |  |
|------------------------|----------------------|----------------------------------------------------------------------------------------------------|--|--|
| DOS Shell dos          | Function             | This command temporarily exits the controller to execute a DOS command.                                                                                                    |  |  |
|                        | Syntax               | dos                                                                                                    |  |  |
|                        | Example              | dos <enter></enter>                                                                                                    |  |  |
|                        | Notes                | To return to the controller, type: exit <enter></enter>                                                                                                    |  |  |
|                        | See Also             | None                                                                                                    |  |  |
| Exit to DOS quit       | Function             | Closes all open files, saves the current reference point, closes the program, and exits to DOS.                                                                                                    |  |  |
|                        | Syntax               | quit                                                                                                    |  |  |
|                        | Example              | quit <enter></enter>                                                                                                    |  |  |
|                        | Notes                | None                                                                                                    |  |  |
|                        | See Also             | None                                                                                                    |  |  |
| Record GPS Data record | Function             | This command controls the opening and closing of files for storing data.                                                                                                    |  |  |
|                        | Syntax               | record [alm   as8   bin   evt   ps8] (c)                                                                                                    |  |  |
|                        | Example              | record bin <enter> record bin c</enter>                                                                                                    |  |  |
|                        | Notes                | The file is opened by using the <b>record</b> command and files type. The file is closed by repeating the <b>record</b> command and file type followed by a "c" or by invoking the <b>quit</b> command, which closes all open files. All data stored in the files is stored in either comma-separated variable (CSV) format, Motorola binary format, or ASCII text, depending on the file type. The <b>bin</b> option stores all data from the receiver in binary format. This command opens or closes the file; it does not invoke the command requesting the required data. |  |  |
|                        | See Also             | None                                                                                                    |  |  |

| Run Command run           | Function | This command inputs the contents of the specified file instead of accepting input from the keyboard.                                                                         |  |  |
|---------------------------|----------|----------------------------------------------------------------------------------------------------|--|--|
|                           | Syntax   | run [filename]                                                                                                    |  |  |
|                           | Example  | run testfile.dta <enter></enter>                                                                                                    |  |  |
| Set Reference Point refpt | Function | Enters a reference point or a waypoint to be used to calculate north, east, and vertical offsets between the receiver-calculated position and this known reference position. |  |  |
|                           | Syntax   | refpt (lat lon hgt g)                                                                                                    |  |  |
|                           | Example  | refpt 33:27:54.207 –111:54:08.444 350.00 g<br><enter></enter>                                                                                                    |  |  |
|                           |          | g indicates GPS height                                                                                                    |  |  |
|                           | Notes    | These offsets are displayed as part of the Position/Status/Data display.                                                                                                    |  |  |
|                           | See Also | Position/Status/Data Message (ps8)                                                                                                    |  |  |